# С<u>иесни</u> 3D-контент

*Максим Селиверстов Окончание, начало в №2/2011*

**В первой части статьи был начат** рассказ о производстве контента в формате 3D. В частности, затрагивались общие особенности, вопросы выбора платформы и оптики.

## **Синхронизация объективов**

На сегодня применяются разные системы синхронизации оптики, отличающиеся по применению.

На телевидении для прямого эфира используются специальные серии оптики для телекамер, выпущенные такими ведущими производителями как Canon и Fujinon. Объективы отличаются более высокими характеристиками по точности позиционирования оптических элементов, оптическими характеристиками и обновленным ПО для работы в режиме 3D-стерео с возможностью передачи метаданных для обработки. У Canon это серия ex, а у Fujinon – серия BEZD. Стоимость объективов этих серий составляет около 70 тыс. долларов США.

В кино (или как более универсальная система) применяются внешние управляющие комплексы, рассчитанные на работу с механическими объективами. Кинооптика оснащена зубчатыми кольцами для управления наведением на резкость, фокусным расстоянием и диафрагмой. Комплекс синхронного управления состоит из приводных прецизионных электромоторов, контрольных блоков и пульта управления. Моторы устанавливаются на специальных направляющих, а ведущие зубчатые колеса приводов стыкуются с соответствующими кольцами на объективах. Специализированное ПО контрольного блока позволяет юстировать систему перед работой и в дальнейшим управлять синхронно парой механических объективов. Кроме того, подобная система позволяет включить в контур управления также и стереоплатформу, если она имеет электропривод. Контрольный блок имеет возможность запоминать характеристики конкретных объективов, что дает возможность ускорить настройку в будущем.

Производят подобные системы управления или их компоненты такие компании как ARRI, Cmotion, Heden, Preston, а также российская фирма МКБК. Стоимость подобного комплекса управления и синхронизации составляет около 35 тыс. евро.

Все системы требуют тщательной юстировки перед применением, но позволяют работать оператору и «фокус пулеру» привычным образом, не отвлекаясь на специфику стерео.

# **Особенности съемки планами разной крупности**

Как и в любой сфере, здесь есть свои особенности, но всегда можно найти компромиссы, важно, чтобы режиссер и оператор уже до съемок знали об этих особенностях не на словах, а на примерах. Говорить и объяснять можно сколько угодно, но лучше одни раз увидеть.

К примеру, снимая деталь, можно все стереопараметры выставить именно под нее, и в этом случае есть риск получить разные результаты. Имеет значение, что находится на заднем плане, идет съемка сходящимися или параллельными осями. Задний план при съемке детали может стать плоским, и тут, конечно, нужно мнение режиссера – подходит ли ему это? Или стоит найти иное решение?

Есть две основные проблемы. Во-первых, бинокулярное зрение способно воспринимать объем в диапазоне расстояний 0,1…100 м. То есть все, что уходит за пределы 100 м, будет восприниматься плоским в любом случае, но эту особенность надо знать и понимать, как с этим работать. Ведь помимо бинокулярности у человека для определения объема есть и иные алгоритмы.

Во-вторых, независимо от того, какой именно план снимается, главными в кадре являются объекты, ближе всего расположенные к камере, и в зависимости от того, насколько они важны для режиссера, решение будет разным. Может быть, эти объекты лучше убрать из кадра вовсе, может быть, стоит расфокусировать их, а может, наоборот, сделать главными и сконцентри-

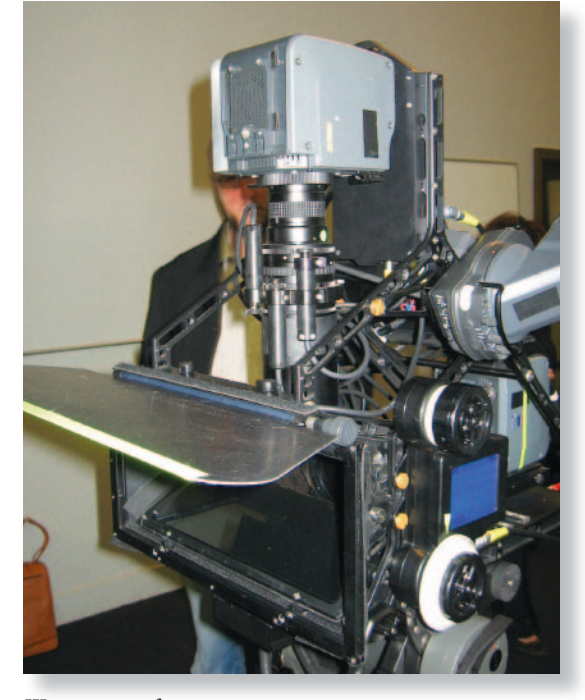

*Штучный товар – система синхронизации, разработанная компании Винсента Пейса Pace HD*

роваться на них в ущерб дальнему плану, который в таком случае частично или полностью потеряет объем.

Если режиссеру по каким-то причинам нужно снять глубинную мизансцену, когда в кадре одновременно важными будут и крупный, и общий план, то это серьезная задача, решить которую часто непросто, поиск компромиссов неизбежен.

И решать это лучше задолго до съемок. По этой причине я рекомендую уделять максимум внимания подготовительному периоду. Стереокино не терпит импровизации.

# **Титры и графика – что учесть при съемке**

Думаю, это станет одним из краеугольных камней для стереотелевидения. Зритель уже привык к логотипам, плашкам, титрам на экране телевизора. Привыкли к ним и телевизионщики, и вряд ли кто-то будет отказываться от столь привлекательного компонента изображения. Предстоит найти новые подходы к созданию дополнительной графики, так как ее использование имеет ряд конфликтных моментов.

Прежде всего, стереобаза, геометрия пространства в разных кадрах всегда будет разная, особенно на телевидении, где надо делать все быстро. Графика же либо не содержит параллакса и находится в зоне экранной плоскости, либо имеет статичный параллакс, созданный дизайнерами. А вот теперь попробуйте представить логотип канала в углу экрана, вроде все как обычно, но... этот логотип иногда будет проваливаться по глубине куда-то на фон главного изображения, иногда прилипать к объектам, иногда конфликтовать с ними. Избежать этого можно, но не всегда, а возможно, зрителю придется привыкать к каким-то новшествам. Или надо будет как-то стандартизировать параметры геометрии в кадре, тогда работа с титрами и плашками упростится.

Если говорить о титрах, которые создаются заранее, то тут немного проще. Есть время выбрать подходящее изображение и разместить текст так, чтобы он не конфликтовал с геометрией кадра.

А учитывать при съемках нужно почти то же, что и обычно:

- нужно понимать, где будет впоследствии размещаться текст, следить за тем, чтобы белые буквы не размещались на белом или слишком пестром фоне, то есть следить за композицией и цветом;
- обязательно фиксировать все параметры съемки, чтобы правильно разместить текст в кадре;
- избегать кадров с положительным параллаксом или следить за тем, чтобы объекты, выходящие из экрана, не мешали размещению текста.

#### Системы записи

Эта область претерпела минимум изменений по сравнению с обычной 2D-записью, что и хорошо. Получается, что если кто-то хочет перейти на 3D, то не нужно менять всю линейку оборудования, поскольку 3D - лишь надстройка, но не принципиально иная система.

К примеру, если это телеканал, то вещание, обработка сигнала, и прочие вещи идут в рамках того же HD. Меняется только камера, а между режиссерским пультом и камерой появляется дополнительное устройство, которое формирует и корректирует стереоизображение. Потребуются и дополнительные мониторы, позволяющие контролировать стереоизображение.

Если речь идет о кинопроизводстве, то подход может быть разный. В любом случае носители информации те же, обработка изображения та же, что и всегда. Меняется немного структура производства, система учета информации. Ресурсы на обработку

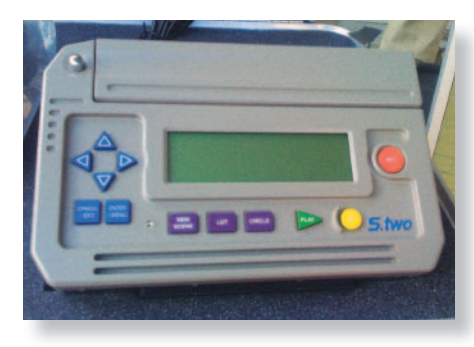

Один из вариантов записи - рекордер S.Two

и хранение информации вырастают вдвое. Иногда используются специализированные базы данных и серверы, что позволяет упростить технологический процесс, но в данном случае речь идет в большей степени о программном обеспечении.

#### Особенности монтажа

Для монтажа стереоматериала тоже характерны свои особенности. Прежде всего, в этом случае так называемая «клиповость», то есть монтаж очень короткими сценами, гораздо сильнее бьет по глазам. Нужно быть внимательнее к классическим приемам монтажа. Кроме того, отрицательное восприятие «слабых» склеек усиливается.

Далее, минимальное расстояние между склейками должно быть в два раза больше. чем в обычном двумерном режиме, в противном случае и без того увеличенный поток информации усваивается мозгом с трудом.

Переход наплывом в некоторых случаях не «спасает» склейку, а наоборот, создает удар по глазам. Это касается тех случаев, когда параллакс в кадрах противоположен. Например, в первом кадре перспектива коридора, а во втором копье или ветка, торчащее из экрана.

Список можно продолжить, но в большей степени это сделают те, кто вырастет на новых фильмах, ведь именно им предстоит формировать новые правила стереокино, исходя из формирующегося сегодня сознания и восприятия.

#### Монтажные системы

В настоящее время уже имеется ряд монтажных систем, способных справиться с монтажем стереоматериала.

Если речь о телевизионных монтажных системах, то тут есть несколько решений:

- специализированные пульты, которые переключают камеры сразу по двум каналам - левому и правому. При использовании такого пульта 3D-сигнал формируется на выходе;
- обычные пульты, на которые подается уже сформированный 3D-сигнал, например side-by-side half.

Разница между этими системами в том, как интегрируется графика, как работают монтажные эффекты, ну и в количестве дополнительного оборудования, конечно. В первом случае нужен только один преобразователь, во втором такой преобразователь стоит на каждой камере. Есть еще различия в универсальности.

Если применяется 3D-пульт, то есть возможность записать весь эфир без halfсжатия, что позволит впоследствии более широко использовать контент. При использовании обычного пульта (если мы мечтаем о более широкой дистрибуции) писать придется сигналы с каждой камеры отдельно и монтировать потом на нелинейной станции.

Если речь идет о кино, то надо говорить о формировании общей структуры монтажно-тонировочного процесса. А также системах нелинейного монтажа.

Практически все распространенные программы для монтажа и многослойных эффектов имеют либо встроенные средства для работы с 3D, либо набор подключаемых модулей. Иногда можно обходиться без каких-то специальных средств, просто используя штатные инструменты приложения. Схемы работы могут быть различны:

- весь материал без исключения после съемок сводится, для того чтобы монтаж осуществлялся исключительно с учетом специфики 3D. На этапе сведения осуществляется создание единого трека, синхронизация каналов, коррекция ракурсов;
- приоритет остается за режиссерской версией монтажа, 3D создается на финальном этапе, к уже созданному каналу добавляется второй канал.

В этих двух, казалось бы, простых и логичных подходах кроется масса подводных камней, у каждого есть свои плюсы и минусы.

Можно предложить альтернативу - компромиссную схему между первым и вторым подходом. Вырастает число этапов, но снижается количество времени и сил, потраченных впустую.

Для этого после съемки производится предварительный просмотр, выбираются дубли, которые точно не пойдут в работу по тем или иным причинам. Далее производится черновое сведение, куда входит синхронизация левого и правого канала, предварительная подстройка ракурсов. Теперь просматривается 3D-материал, отбираются дубли, которые подходят для монтажа. Материал, вошедший в монтаж, сводится окончательно, осуществляется выравнива-

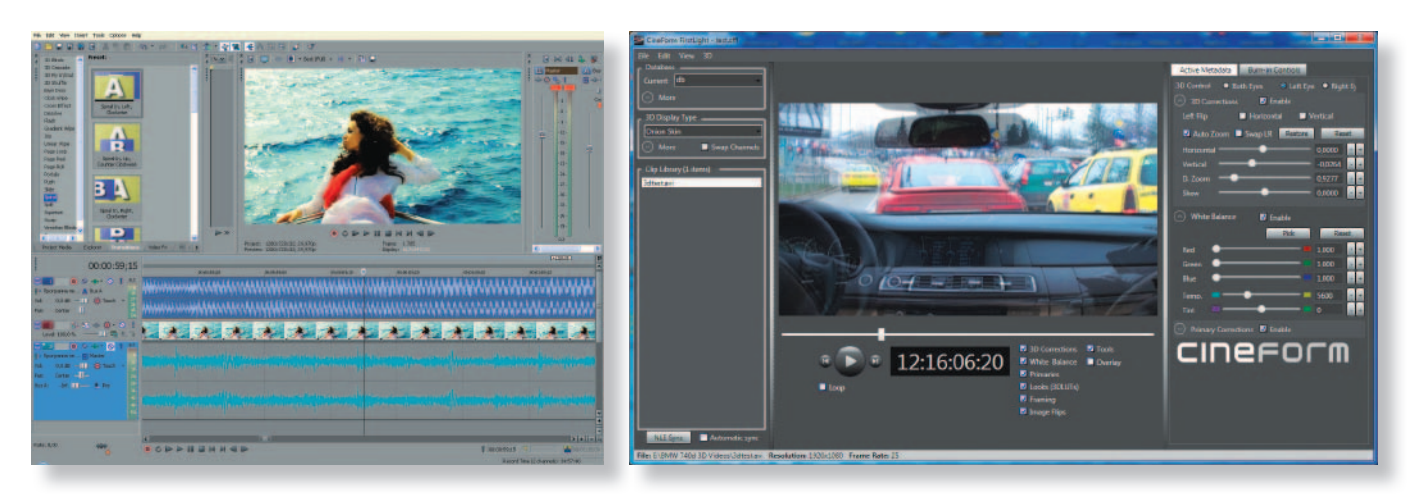

*Интерфейс системы Sony Vegas Pro 10 Neo 3D*

ние каналов по цвету и яркости, исключаются артефакты геометрии. Параллельно, от момента создания раскадровки и до последнего дня производства, идет работа с базой данных, где описывается каждый дубль. Это своего рода каталог, с которым работают все, от помощника режиссера до специалистов по компьютерной графике. Вся нужная информация, а не только ссылки на дубли, хранится тут, эта база может одновременно являться и системой управления всем проектом. Осуществляются рабочие метки на всех этапах работы.

Частично упрощает работу использование телевизионной техники, 3D-панелей и устройств для воспроизведения отснятого материала.

Приложения же – это всего лишь инструменты в технологических цепочках, которые я только что описал. Но эти инструменты нередко вносят свои коррективы в рабочий алгоритм. Начнем с самого простого.

## **Sony Vegas Pro 9**

Относительно недорогая программа (599 долларов США) с интуитивно понятным интерфейсом и богатыми возможностями. Здесь нет специализированных 3D-инструментов, но встроенные функции позволяют формировать 3D-изображение и выводить его на 3D-монитор в реальном масштабе времени. Либо сформировать анаглиф и работать с ним. Возможна организация параллельной работы над одним проектом, благодаря тому, что программа умеет работать с вложенными проектами. То есть на одном треке может быть несколько дорожек, которые в это же время обрабатывает кто-то еще.

## **Sony Vegas Pro 10**

Новая версия порадовала хорошей поддержкой 3D – настроив проект, монтажер получает дополнительные широкие возможности по работе с 3D-изображением. Это встроенная функция, за которую не надо переплачивать. Набор возможностей при этом вполне исчерпывающий – есть все, что нужно для работы, включая замечательную функцию автокоррекции, которая экономит огромное количество времени.

Процесс работы довольно прост. Изначально объединяем левый и правый ракурсы в один 3D-субклип, а далее работаем с материалом как с одним треком. В просмотровом окне или на экране внешнего монитора можно видеть изображение в разном режиме: анаглифическое, горизонтальную стереопару (side-by-side), отдельно левое или правое и пр. Список довольно обширный.

## **Cineform Neo 3D**

Это не монтажная система, но без ее описания невозможно представить работу в некоторых монтажных программах.

Neo 3D создана как универсальное средство для работы с 3D-изображением. Программа берет на себя все функции по сведению и коррекции 3D-материала, то есть компенсирует отсутствие 3D-функций в каких-то других системах. На входе – отснятый материал левого и правого канала, на выходе – сведенное изображение с описанными метаданными. Подходит для работы в разных операционных системах, как Windows, так и Mac.

Таким образом, за 2995 долларов можно получить возможность работать в любом монтажном приложении независимо от его возможностей.

### **Adobe Premiere CS3-5**

Специализированных 3D-инструментов в этой замечательной программе нет, но можно использовать штатные средства, чтобы добиться желаемого результата. Компромиссным решением может быть использование Neo 3D.

# **Final Cut Pro**

Final Cut Pro так же не имеет встроенных специализированных 3D-инструментов, но богатые возможности программы позволяют добиться желаемого результата штатными средствами. Часто это не слишком эффективно, но возможно.

Работа может быть сильно упрощена за счет использования Neo 3D. Также существует замечательный подключаемый модуль от компании Dashwood – Stereo3D Toolbox (1499 долларов), обладающий широким набором инструментов для работы со стереоматериалом.

#### **Прочие**

Также инструменты для работы с 3D-стерео есть и в AVID Media Composer, Adobe After Effects, Nuke. В большинстве ведущих систем в последних версиях добавились такие инструменты, которые упрощают работу с 3D-изображением, беря на себя перечень стандартных функций по сведению и монтажу двух каналов.

Ну а если в какой-то системе вы не нашли специализированных средств, то, как уже говорилось выше, альтернативой может быть Neo 3D или использование штатных средств для работы с изображением.

Есть интересные решения у Digital Vision Nucoda, последняя консоль для цветокорекции содержит также и поддержку 3D.

*От редакции. Разумеется, данная статья, будучи очень полезной и информативной, не может рассматриваться как всеобъемлющая хрестоматия по созданию 3D-контента. Хотя бы потому, что таковой пока просто не существует – сейчас идет лишь первоначальное накопление опыта и знаний, наработка приемов и методов создания стереоизображения. А потому журнал Mediavision готов представить свои страницы всем специалистам, готовым поделиться своим опытом в этой области.*